## **Guidance for Audio PowerPoints**

1. Open the folder and copy all the files.

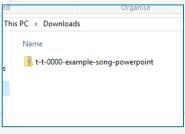

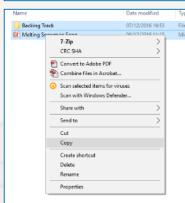

2. Paste the copied files into a new folder.

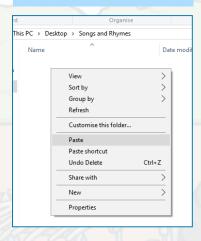

3. Open the PowerPoint file, enable editing and enter presentation mode (start the slide show). Go to slide 3 and the backing track will start automatically.

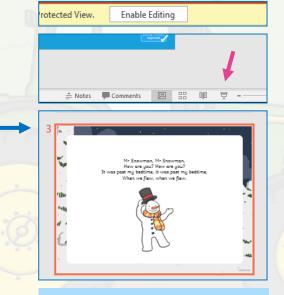

The slides will automatically transition in time with the backing track.

## Old MacDonald Had a Farm

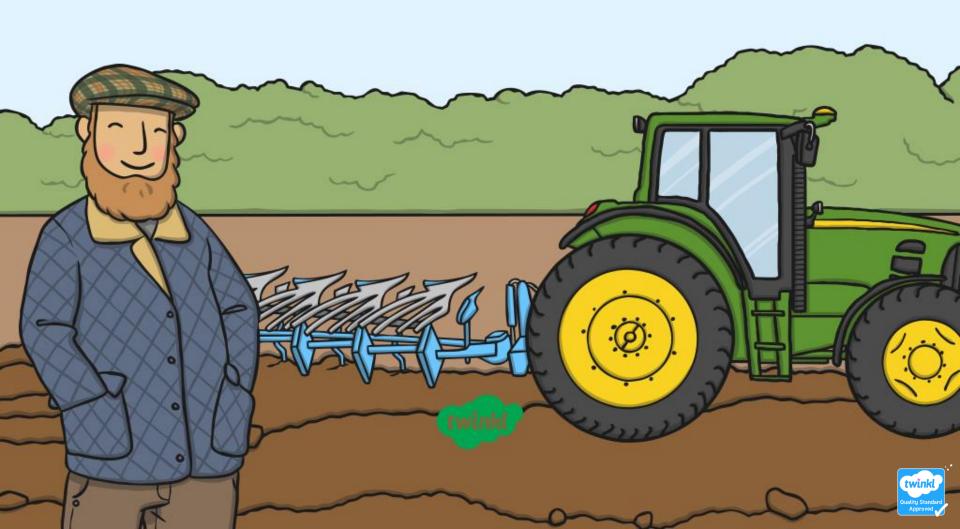

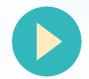

And on that farm he had a cat, EE-I-EE-I-O,

With a "meow, meow" here and a "meow, meow" there,

Here a "meow," there a "meow," everywhere a "meow, meow."

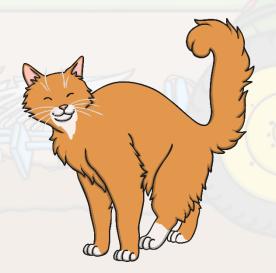

And on that farm he had a cow, EE-I-EE-I-O,

With a "moo, moo" here and a "moo, moo" there,

Here a "moo," there a "moo," everywhere a "moo, moo."

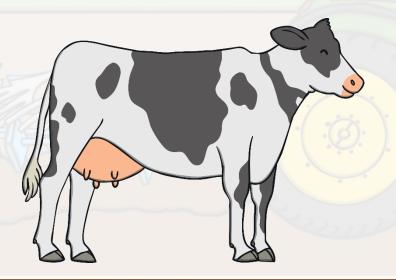

And on that farm he had a dog, EE-I-EE-I-O,

With a "woof, woof" here and a "woof, woof" there,

Here a "woof," there a "woof," everywhere a "woof, woof."

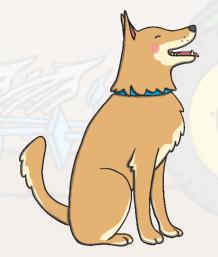

And on that farm he had a donkey, EE-I-EE-I-O,

With a "hee-haw" here and a "hee-haw" there,

Here a "hee," there a "haw," everywhere a "hee-haw."

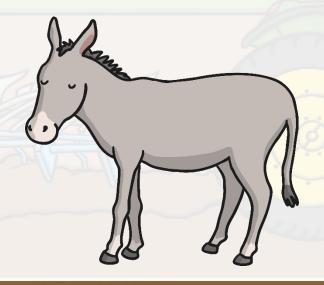

And on that farm he had a sheep, EE-I-EE-I-O,

With a "baa, baa" here and a "baa, baa" there,

Here a "baa," there a "baa," everywhere a "baa, baa."

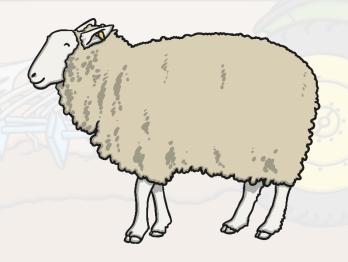

And on that farm he had a duck, EE-I-EE-I-O,

With a "quack, quack" here and a "quack, quack" there,

Here a "quack," there a "quack," everywhere a "quack, quack."

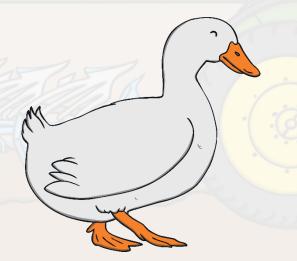

And on that farm he had a horse, EE-I-EE-I-O,

With a "neigh, neigh" here and a "neigh, neigh" there,

Here a "neigh," there a "neigh," everywhere a "neigh, neigh."

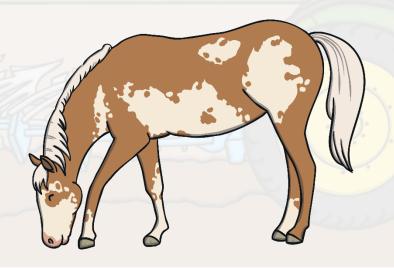

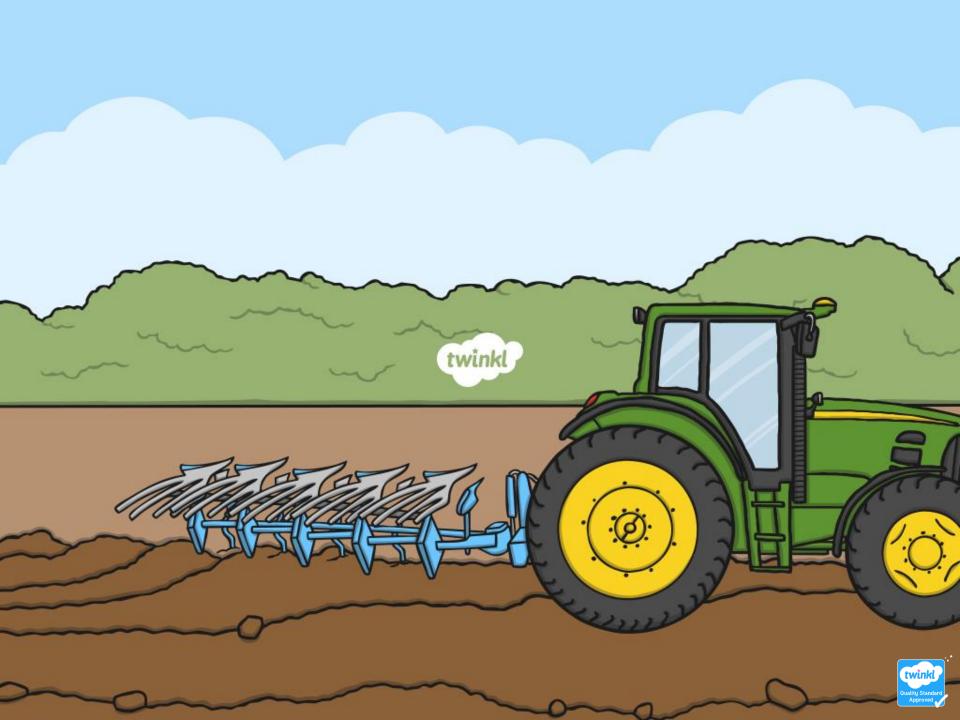